# **Fizikai terv**

#### A fizikai tervezés részei:

- Adatterv
- Adatvédelmi terv
- A rendszer működésének terve
- Funkciók terve (programspecifikációk)
- I/O tervek

#### **Készítsük el a Hallgatói adatok kezelésének Dialógus tervét!**

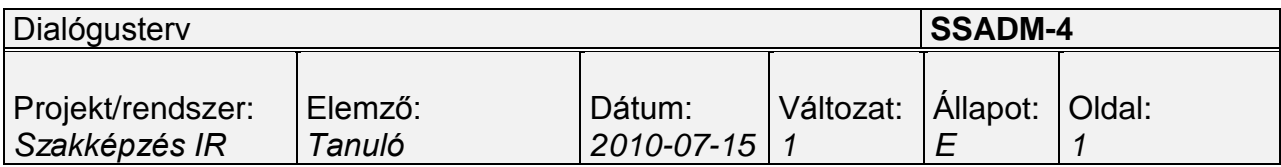

# **Képzési adatok kezelése dialógus terv**

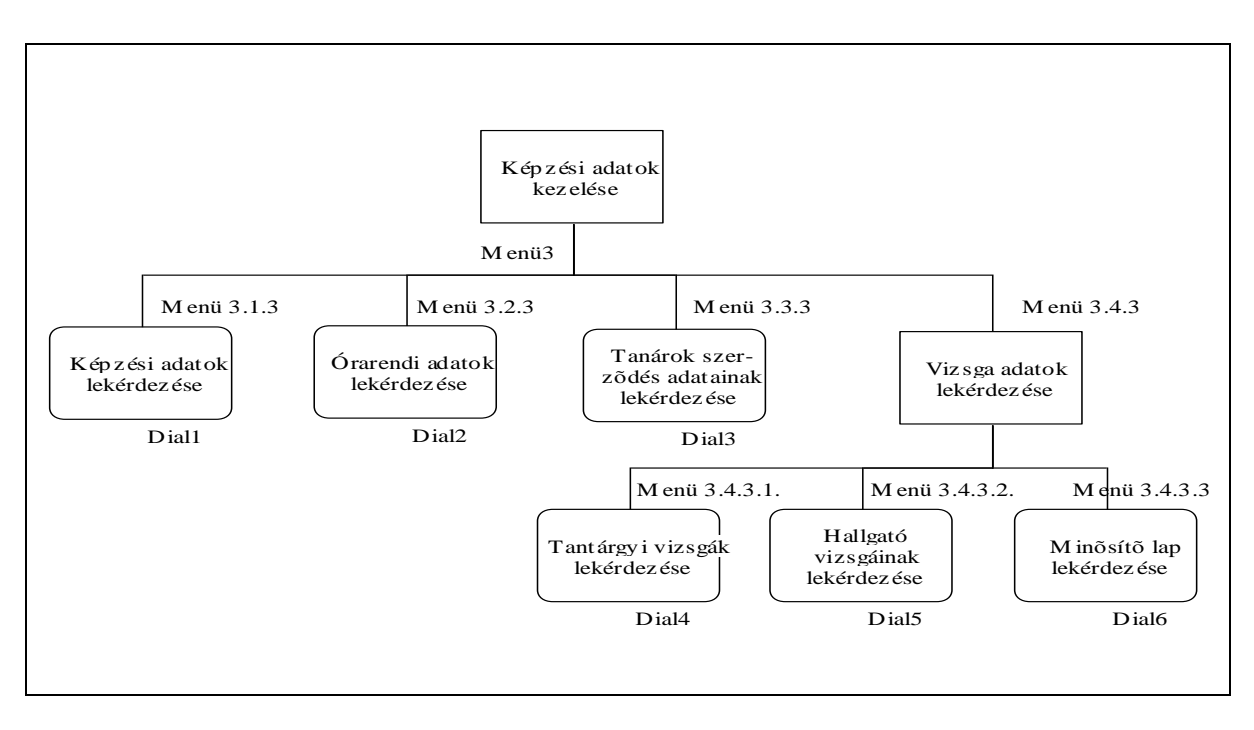

# **Menüterv (részlet)**

#### **1. Állítsuk össze a Tantárgyi vizsgák nyilvántartása menüpontot!**

Kiindulópont a felhasználói szerepkör mátrix.

- 1. Törzsadatok kezelése
	- 1.1. Törzsadatok felvitele
	- 1.2. Törzsadatok módosítása
	- 1.3. Törzsadatok lekérdezése
- 2. Hallgatói adatok kezelése
	- 2.1. Hallgatói adatok felvitele
	- 2.2. Hallgatói adatok módosítása
	- 2.3. Hallgatói adatok lekérdezése
	- 2.4. Hallgatói adatok archiválása
	- 2.5. Hallgatói adatok törlése
- 3. Képzési adatok kezelése
- 3.1. Képzések nyilvántartása
	- 3.1.1. Képzési adatok felvitele
	- 3.1.2. Képzési adatok módosítása
	- 3.1.3. Képzési adatok lekérdezése
	- 3.1.4. Képzési adatok törlése
- 3.2. Tanórák nyilvántartása
	- 3.2.1. Órarendi adatok felvitele
	- 3.2.2. Órarendi adatok módosítása
	- 3.2.3. Órarendi adatok lekérdezése
	- 3.2.4. Órarendi adatok törlése
- 3.3. Tanárok szerződés adatainak kezelése
	- 3.3.1. Tanárok szerződés adatainak felvitele
	- 3.3.2. Tanárok szerződés adatainak módosítása
	- 3.3.3. Tanárok szerződés adatainak lekérdezése
	- 3.3.4. Tanárok szerződés adatainak törlése

#### **Fizikai tervezés modul**

#### **2. Készítsük el a fizikai adattervet!**

Fizikai tervezés célja:

A logikai rendszerspecifikációból és a technikai környezet leírásából kiindulva meg kell határozni az adatok és folyamatok fizikai részleteit. A fizikai rendszertervezéshez az SSADM módszer nem ad pontos technikákat és termékleírásokat, mivel azok függenek a kiválasztott technikai környezettől. Inkább általános irányelveket ad a megvalósítás tervezéséhez.

A fizikai tervezés alkotóelemei:

- 1. Adatterv
- 2. I/O tervek (képernyőtervek, nyomtatott listák)
- 3. Programspecifikáció.

#### **Adatterv (részlet)**

A képzési adatokat nyilvántartó program adatszükséglete és az adatok maximális háttérigénye:

Logikai szinten definiált adattáblák:

- 1. Bank
- 2. Családi állapot
- 3. Fizetésmód
- 4. Hallgató
- 5. Illetmény
- 6. Képzés
- 7. Képzés formája
- 8. Képzés kód
- 9. Költség és bevétel fajta kód
- 10. KSH
- 11. Mennyiségi egység
- 12. OKJ
- 13. Órarend
- 14. Szállító
- 15. Szállítószámla
- 16. Számlatétel
- 17. Tanár
- 18. Tanítás
- 19. Tantárgy
- 20. Terem

<u>.</u>

<sup>\*</sup> További információk az MTA Információtechnológiai Alapítvány, 1993. (www.itb.hu) anyagában, illetve dr. Sediviné Balassa Ildikó: Szervezési ismeretek könyv 135.oldalán található.

- 21. Végzettség
- 22. Vevő
- 23. Vevőszámla
- 24. Vizsga
- 25. Vizsga módja
- 26. Vizsga tétel

Tranzakciós állományok:

- 1. Anyakönyv
- 2. Tájékoztató
- 3. Haladási napló
- 4. Megbízási szerződés
- 5. Vizsgajegyzőkönyv
- 6. Leckekönyv
- 7. Minősítő lap
- 8. Képzésenkénti bevétel
- 9. Haladási napló összesítő
- 10.Képzésenkénti költség

Állomány neve: Bank.dbf Indexkulcs: bankk

Állományszerkezet:

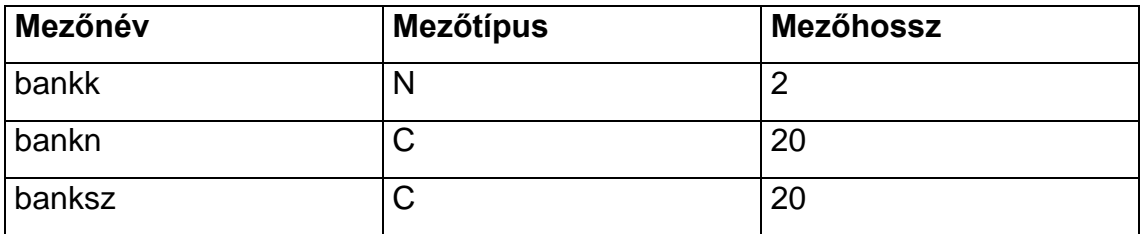

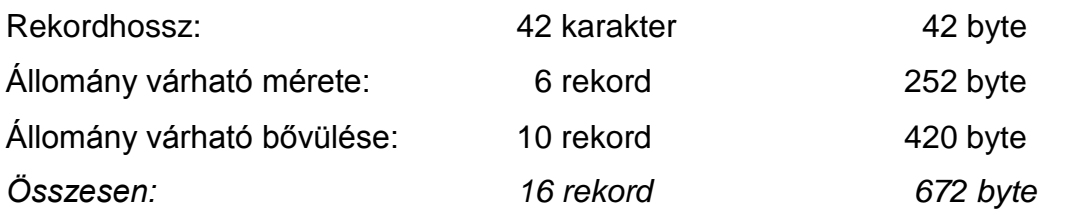

## **3. Töltsük ki a megadott minta alapján az okmányleírás formanyomtatványt!**

#### **Okmányleírás kitöltési útmutató**

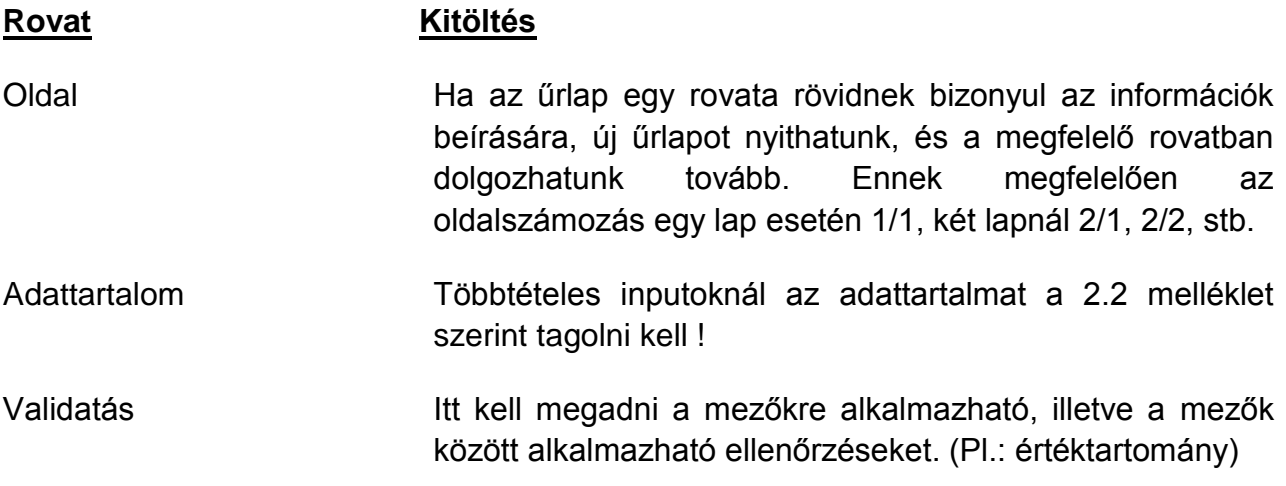

Az okmányleírás kitöltése során külön meg kell jegyezni, ahol az input bizonylat és a képernyő adattartalma között eltérés van.

Az input állományokat itt kell jelezni, de az állomány leírásánál kell szerepeltetni.

#### **Mintapélda**

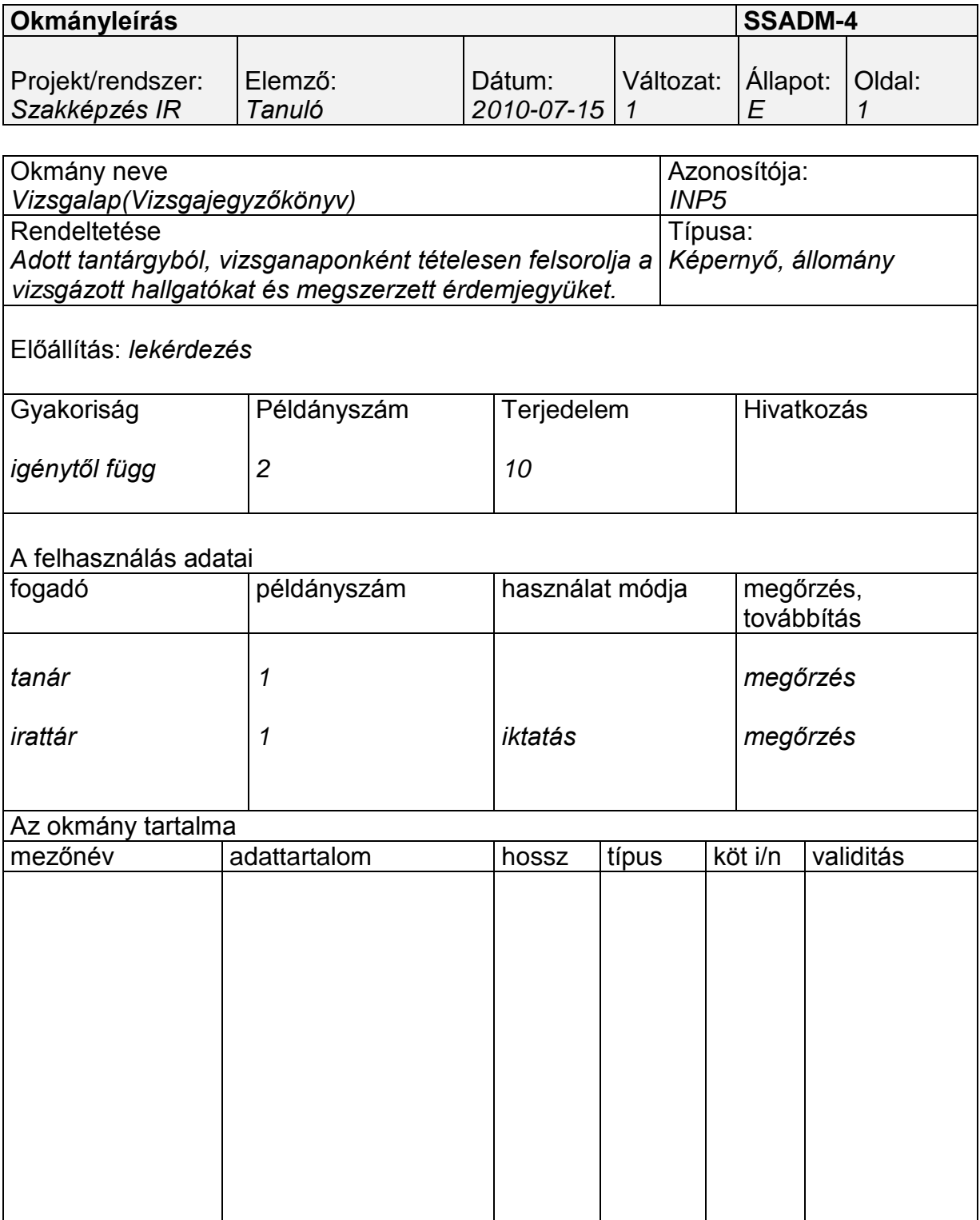

# **Megjegyzés**:

# **4. Töltsük ki a megadott minta alapján a rendszer outputjainak jegyzéke formanyomtatványt!**

# **Rendszer outputjainak jegyzéke kitöltési útmutató**

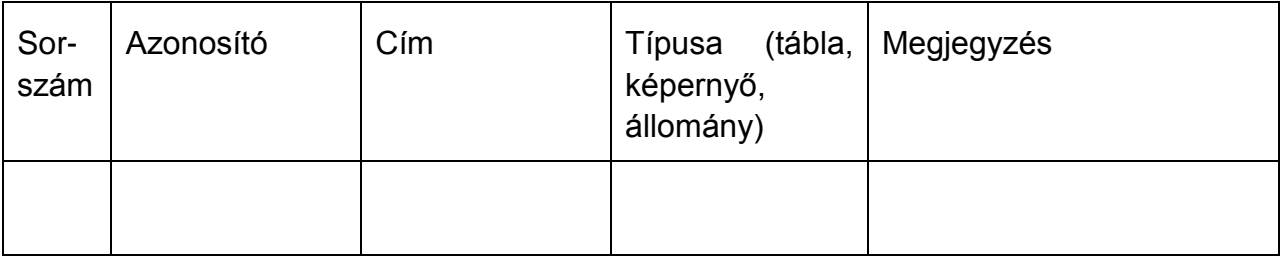

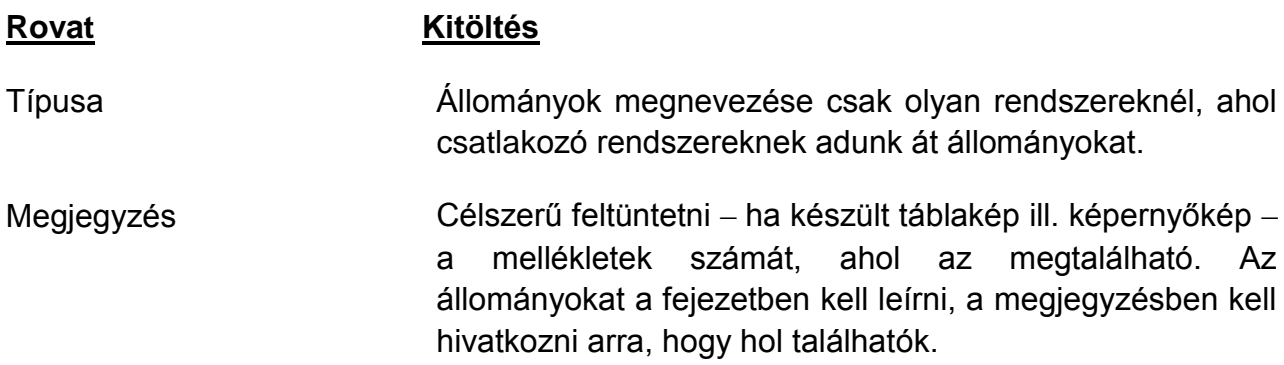

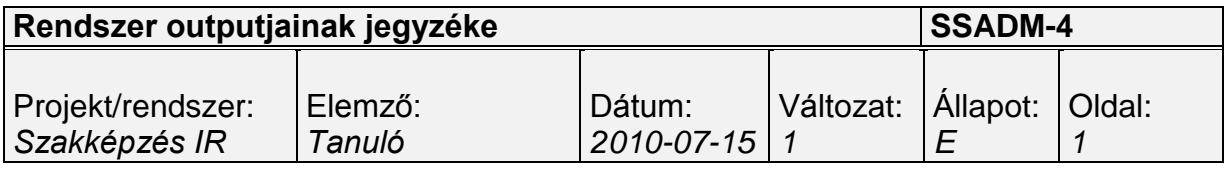

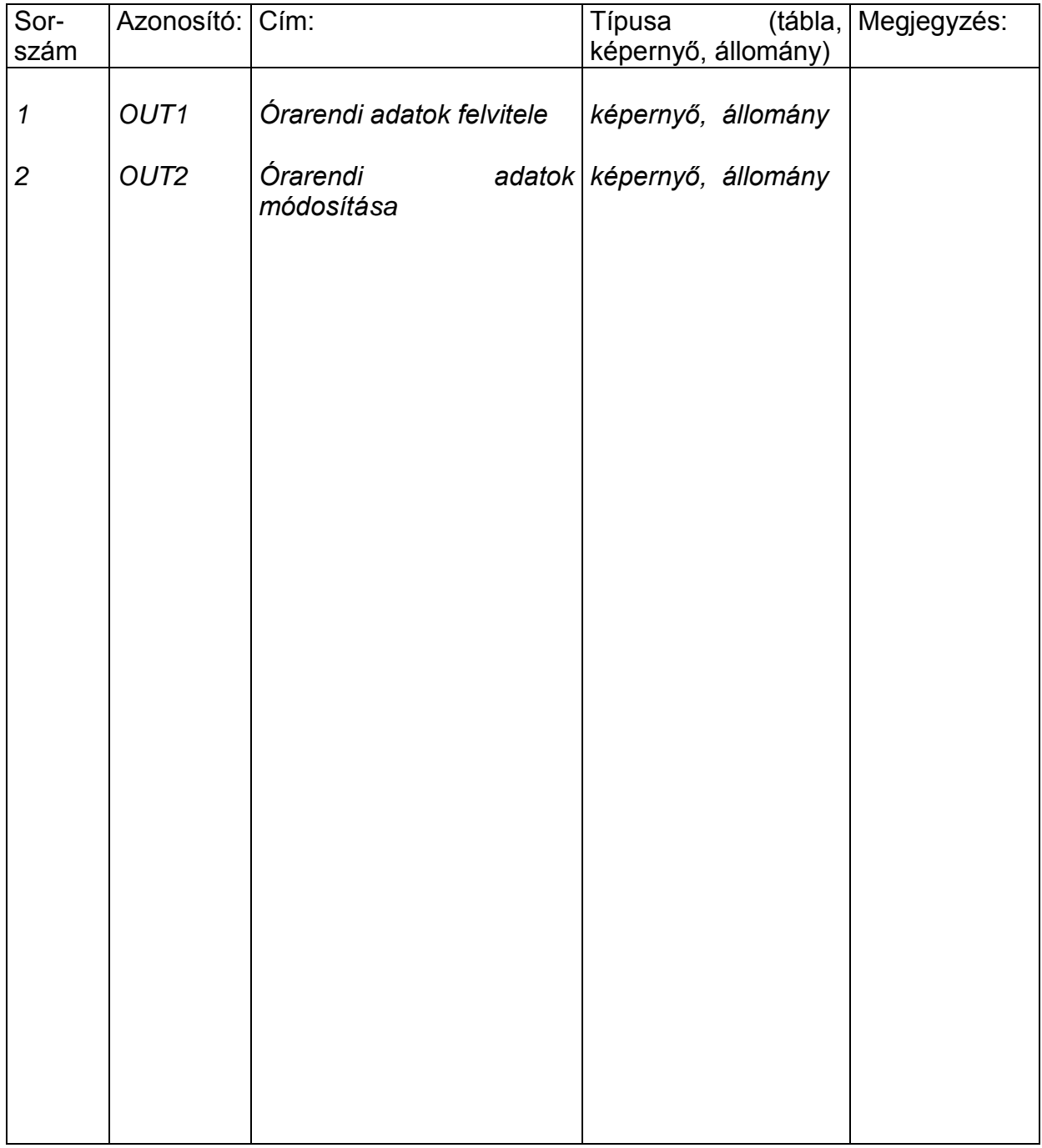

# **5. Készítsünk Képernyőterveket a Vizsga adatok lekérdező és karbantartó funkcióira!**

#### **Képernyőtervek**

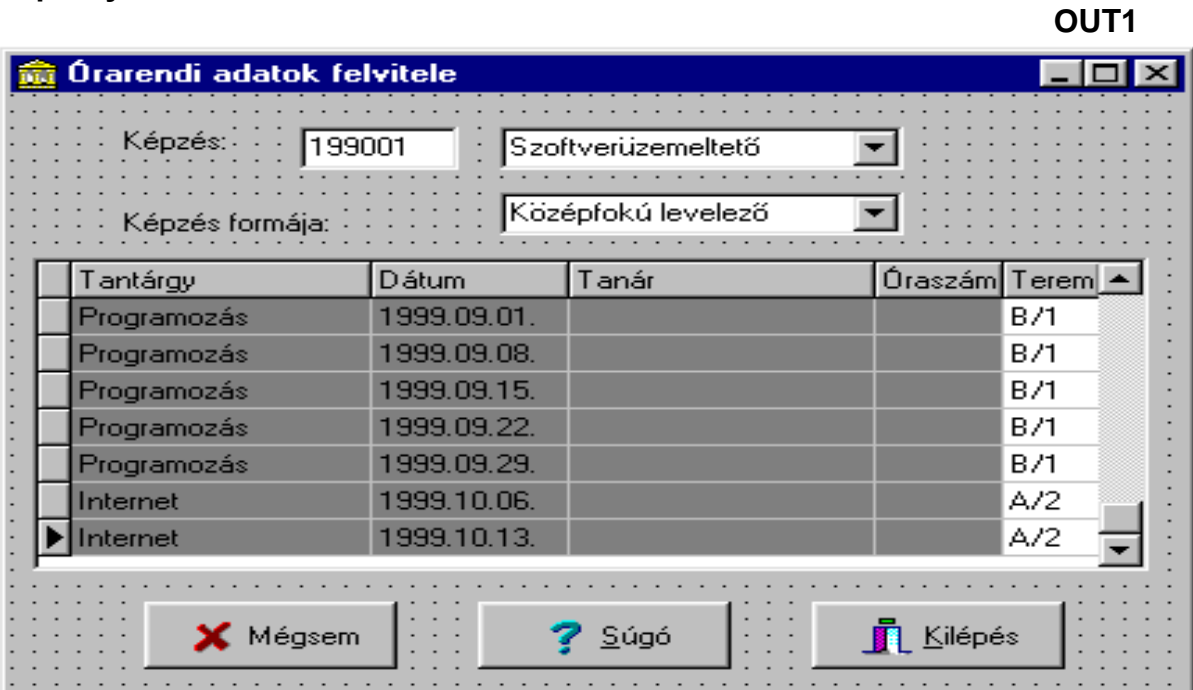

**OUT2**

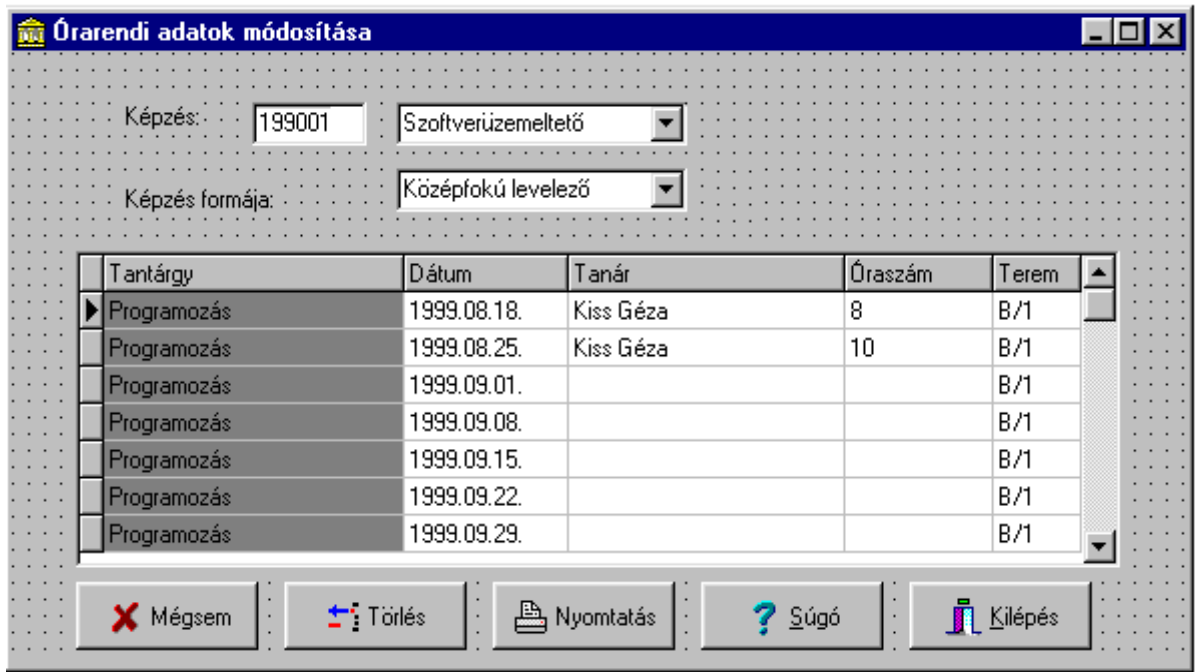

**6. Készítsük nyomtatott output tervet az órarendi adatokat tartalmazó Haladási naplóra! - Mintapélda**

#### **Nyomtatott output tervek** *OUT3*

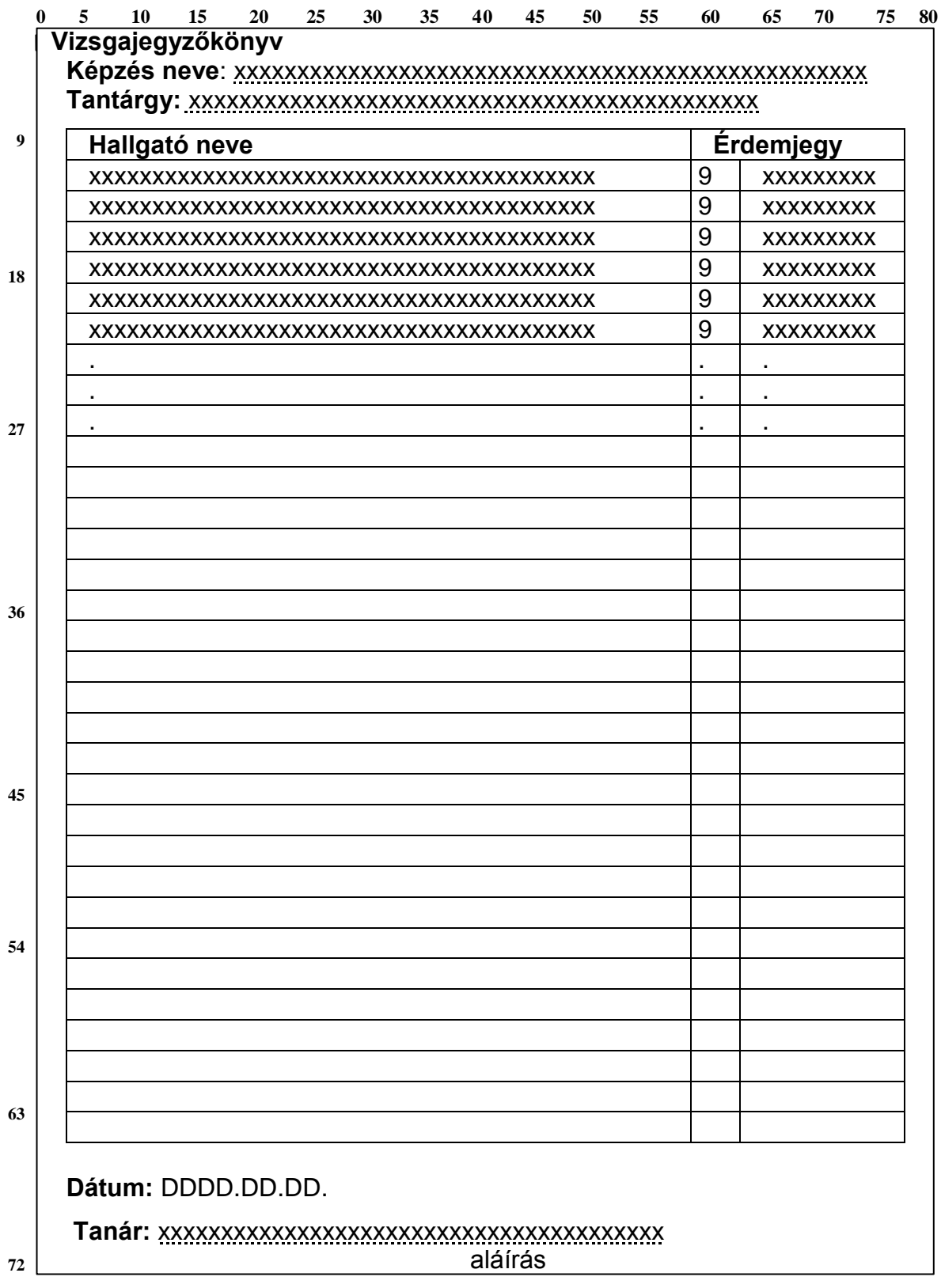

#### **7. Készítsünk programspecifikációt a Órarendi adatok lekérdezése funkcióhoz!**

#### **Programspecifikáció Órarendi adatok felvitele**

Input állományok:

- ÓRAREND
- KÉPZÉS KÓD
- KÉPZÉS FORMÁJA
- TEREM
- TANÍTÁS
- TANTÁRGY

Output állomány:

- ÓRAREND
- 1. Képzés kód, Képzés formája, Terem, Tanítás, Tantárgy, Órarend állományok megnyitása.
- 2. Képzés név és kód kiválasztása a legördülő listából, a Képzés kód állományban meghatározottak a tantárgyak.
- 3. Képzés formájának kiválasztása a legördülő listából.
- 4. A program a dátumok és tantárgyak összes lehetséges kombinációjával kitölti az Órarendi táblát. A Tanítás állományban a kiválasztott képzés, képzés forma és tantárgy által meghatározottak a dátum értékek.
- 5. A Terem listából választható ki, hogy melyik teremben lesz megtartva a tantárgy oktatása.
- 6. A kiválasztott terem adatok bekerülnek az Órarend tábla megfelelő mezőjébe.
- 7. Képzés kód, Képzés formája, Terem, Tanítás, Tantárgy, Órarend állományok mentése, bezárása a Kilépés gomb megnyomása után.
- 8. Ha hiányoznak a terem adatok, akkor hibaüzenetet küld a program, hogy hiányoznak a terem adatok és megkérdezi, hogy felviszi-e a hiányzókat.
	- Ha a felhasználó a Mégsem gombot választja, akkor mentés után kilép a program az ablakból.
	- Ha az OK gombot választja, akkor a hiányzó terem mezőre ugrik a kurzor és a felhasználó folytathatja a terem adatok kiválasztását.